How to configure the DFL-series, to use the group and user created in AD windows 2003, for filters WCF in DFL-firewall.

## Topology:

WCF: Gambling

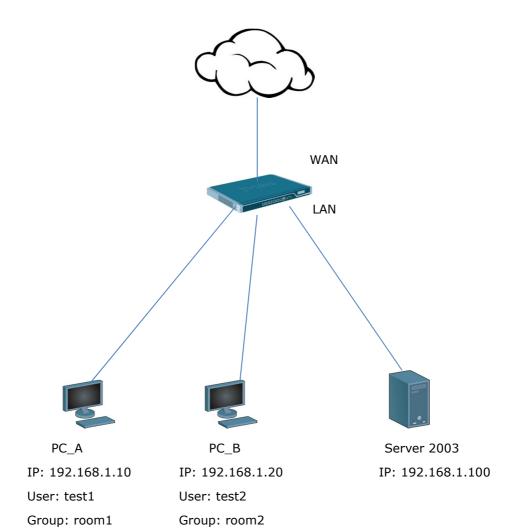

In this example, we have two groups "room1" and "room2". You have different WCF function, if you use different user account and password to login.

WCF: Shopping

(1) Add a new "external user database".

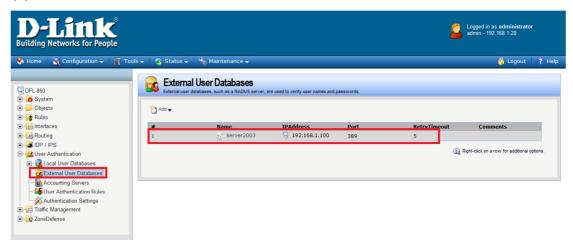

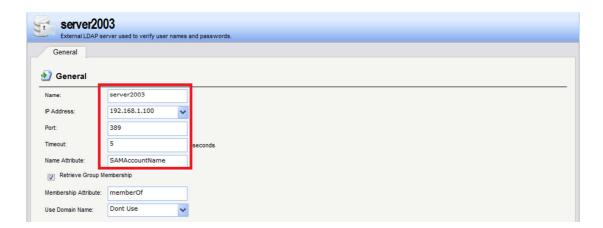

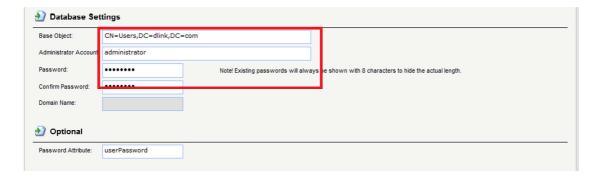

(2) Add a new "user authentication riles".

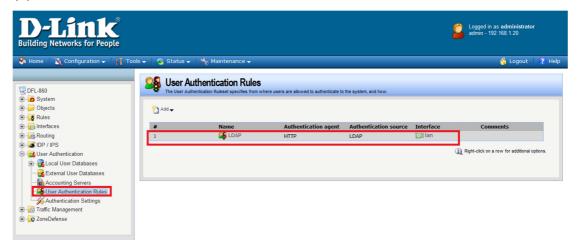

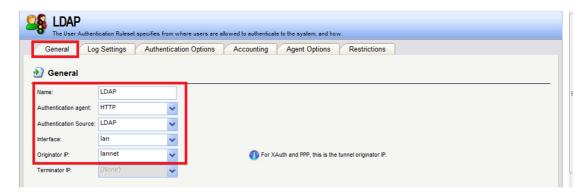

(3) Choose "LDAP servers".

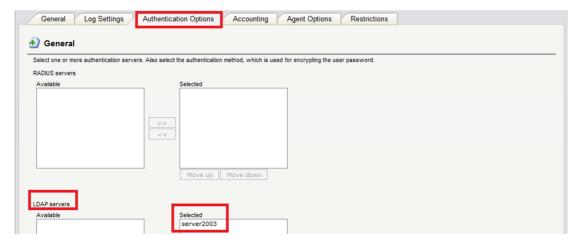

(4) Add two new authentication addresses.

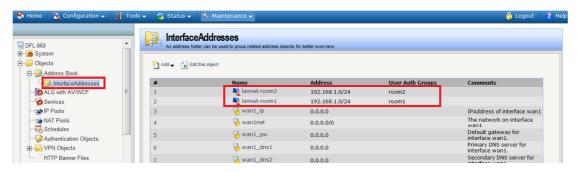

(5) Authentication group names must be the same with LDAP server.

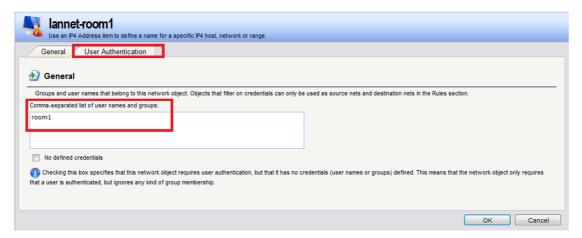

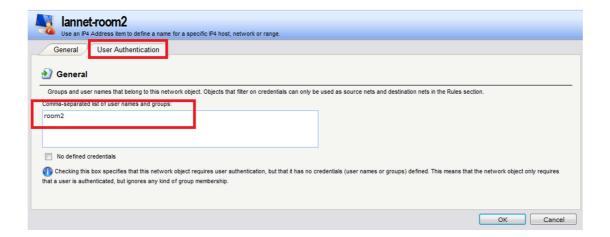

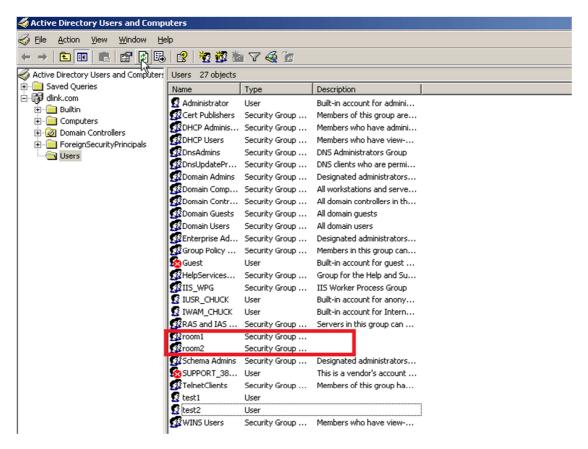

## (6) Add a new "HTTP" ALG.

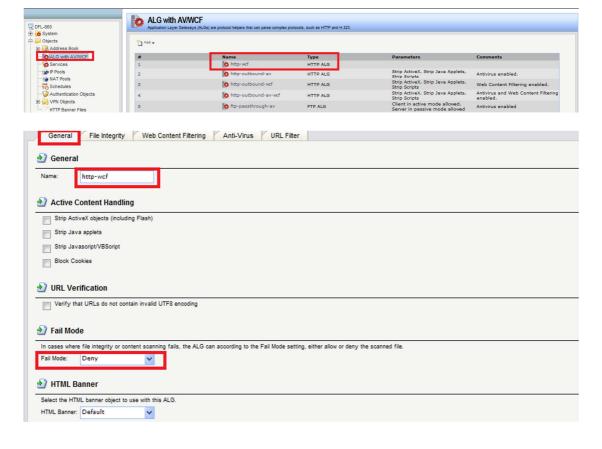

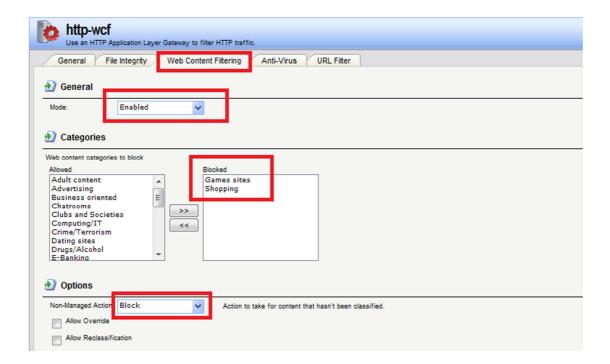

(7) Add two new services "HTTP-WCF-shopping" and "HTTP-WCF-gambling".

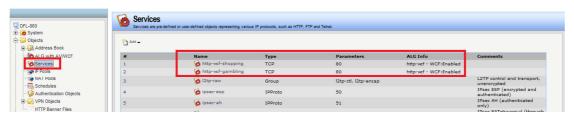

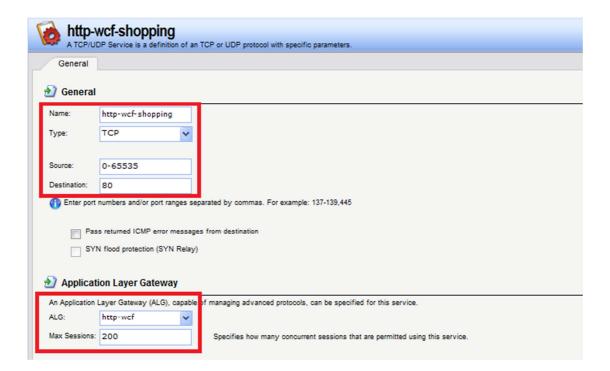

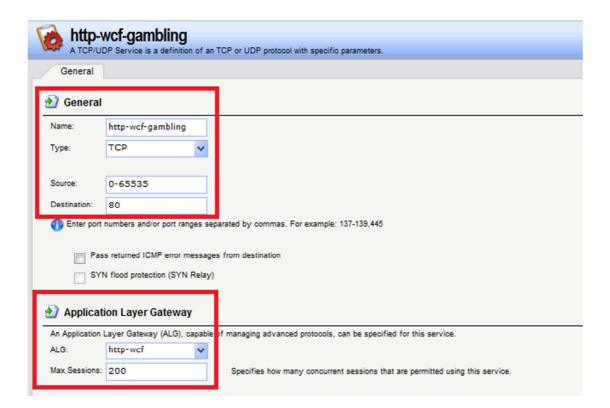

(8) Add five IP rules. These are for authentications.

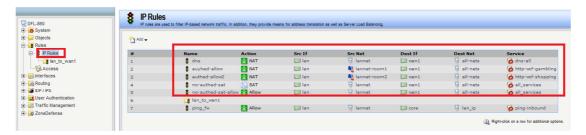

(9) New IP address have to choose "LAN\_IP".

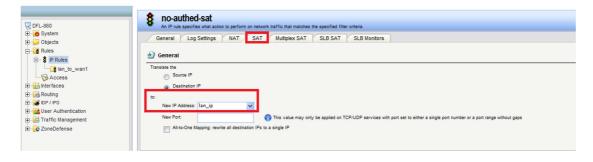

(10) You can see the status, if you authentication successfully.

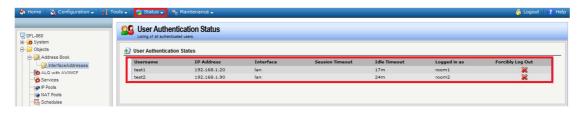

(11) This is forbidden successfully.

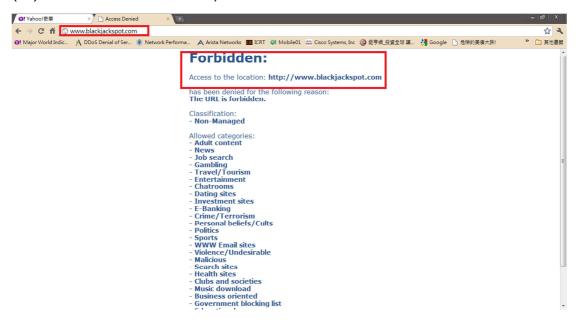

**END**